# MD-GSM

### Verze 1.7 CS

Hotline: SUNPOWER s.r.o., tel. 603 516 197, web: www.sunpower.cz , e-mail: office@sunpower.cz

### GSM – Modul

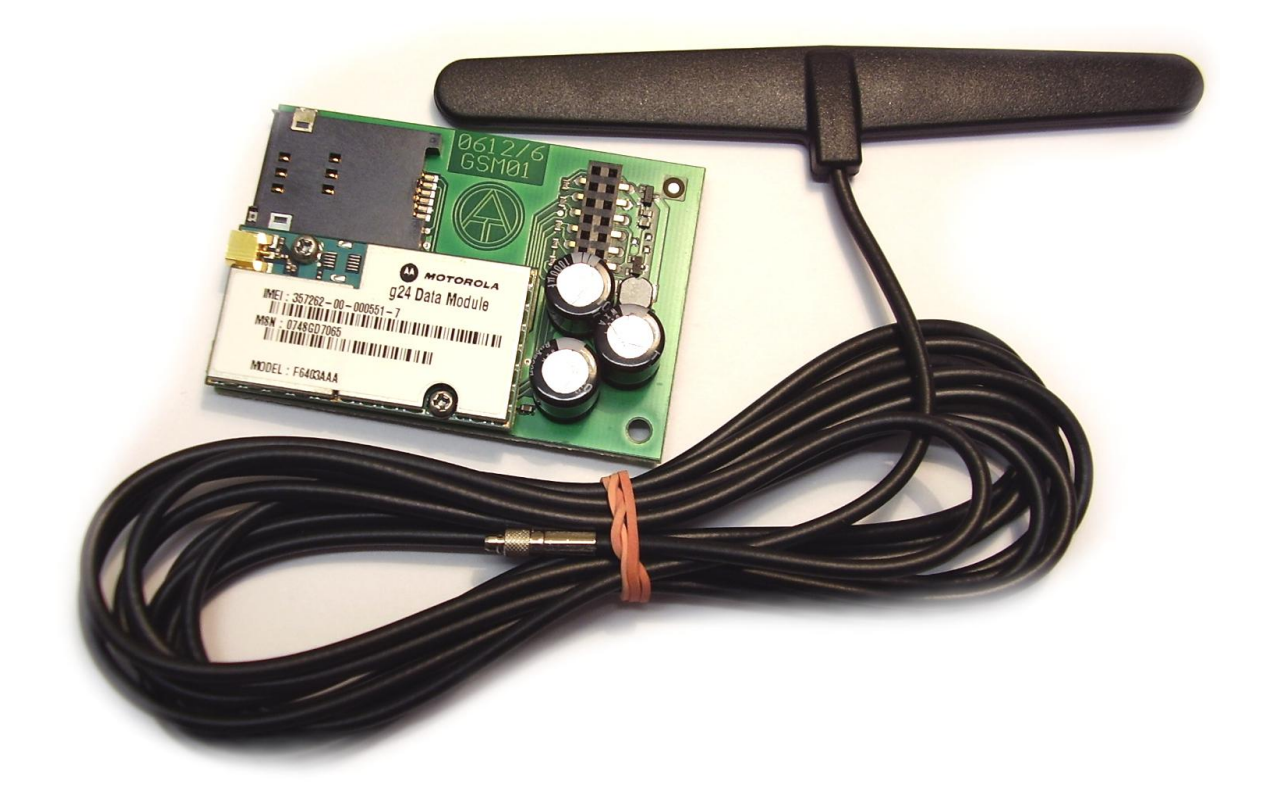

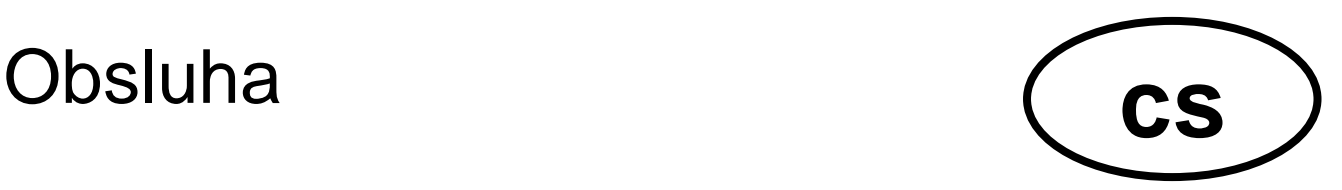

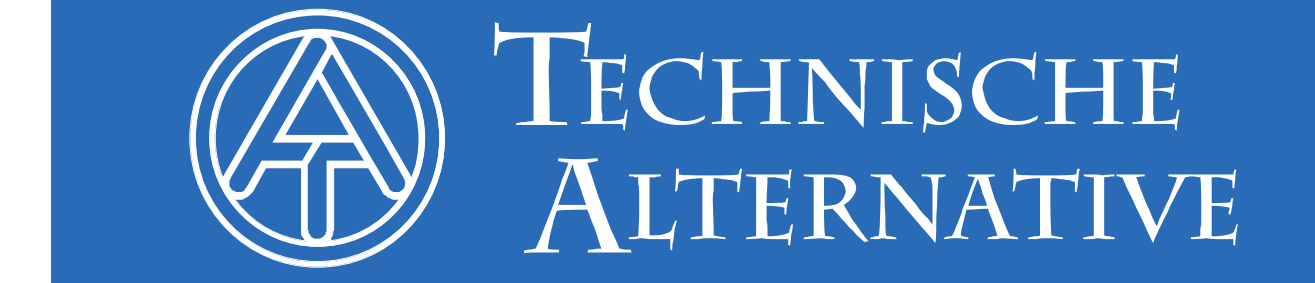

### **Obsah**

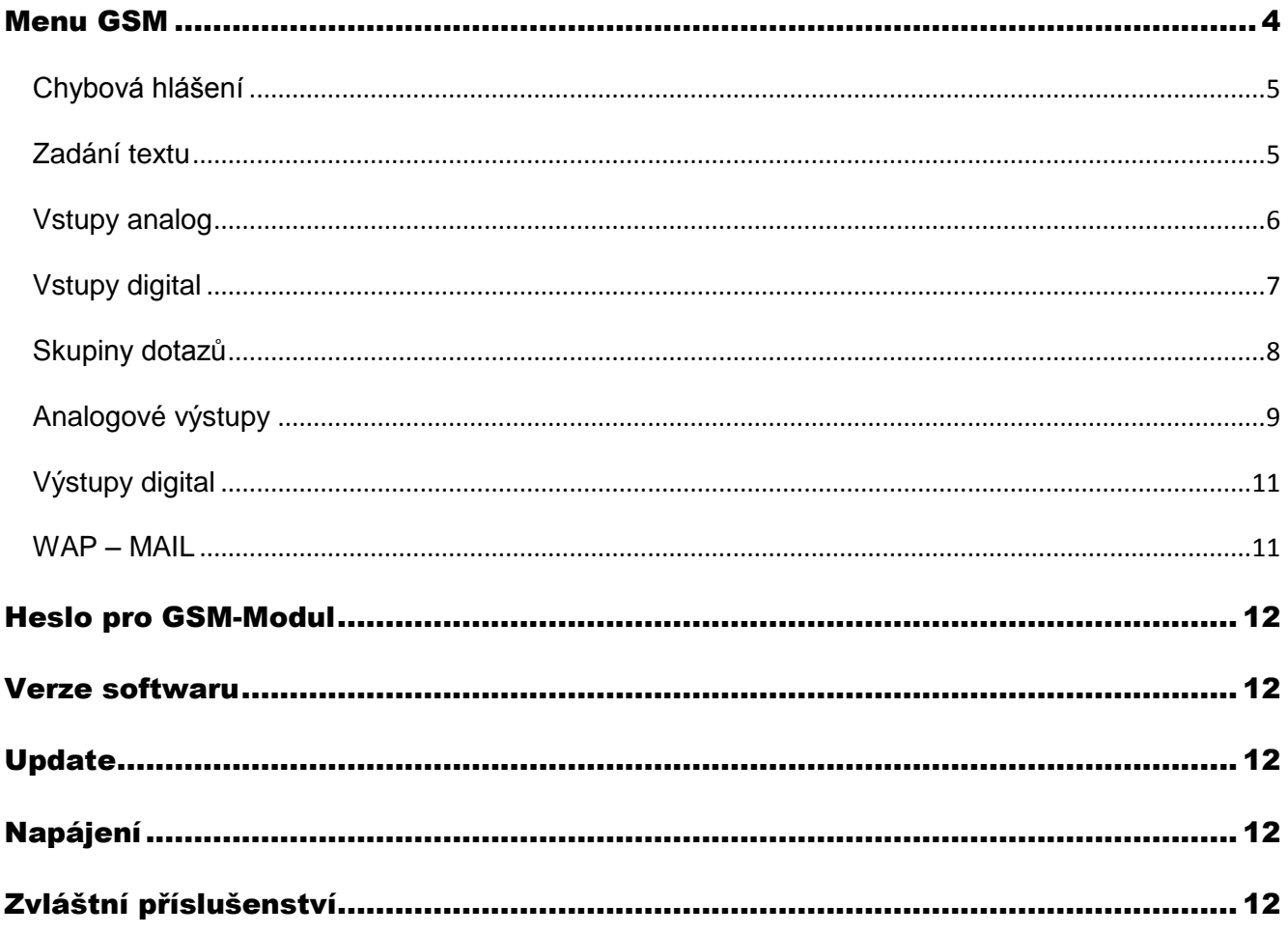

Tento návod k obsluze platí jen pro GSM-Moduly s verzí ≥ 1.1.

Použitý Bootloader BL-NET musí mít provozní systém ≥ 2.00.

#### <span id="page-3-0"></span>Menu GSM

Předtím, než budou definovány jednotlivé funkce, musí být prostřednictvím menu prohlížeče "GSM" parametrován GSM-Modul.

**Před vložením SIM-karty musí být deaktivován požadavek na PIN.** To dosáhnete s pomocí mobilního telefonu.

Při uvádění Bootloaderu s GSM-Modulem do provozu a vložení aktivní SIM-karty nastane **inicializace**: červená LED bliká a místo provozovatele sítě proběhnou zasebou zobrazení "**GSM modul není k dispozici** ", "**hleda sit**", "**INIT**, "**DATEN**" (data) a "**INIT**". Jakmile bude svítit červená LED trvale, bude zobrazen provozovatel sítě a inicializace je ukončena.

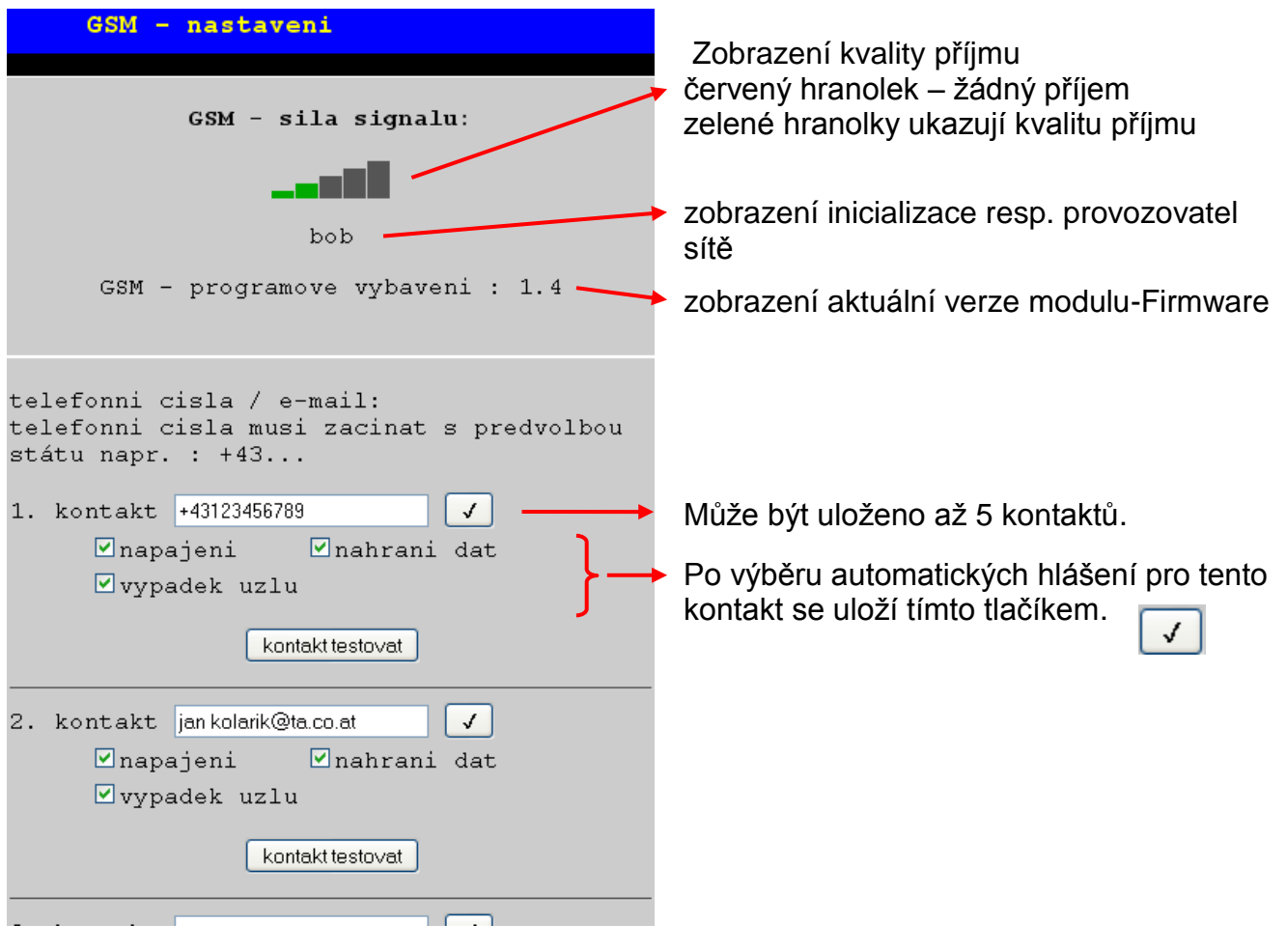

- **<u>▼</u> napajeni:** Při výpadku proudu bude na tento kontakt odeslána SMS nebo E-Mail. Předpokladem je ale funkční 9V-baterie v Bootloaderu.
- **nahrani dat**: Při překročení obsazení paměti, které je nastaveno v podmenu "nahrání dat" v %, bude na tento kontakt odeslána SMS nebo E-Mail.
- **vypadek uzlu:** Při výpadku jednoho z CAN-síťových uzlů bude na tento kontakt odeslána SMS nebo E-Mail.

Je doporučeno otestovat nastavení pro kontakty tlačítkem "kontakt testovat".

**Předtím, než bude otestován E-mailový kontakt, musí být provedeno nastavení WAP – MAIL.**

#### <span id="page-4-1"></span>**Pokračování menu "GSM:**

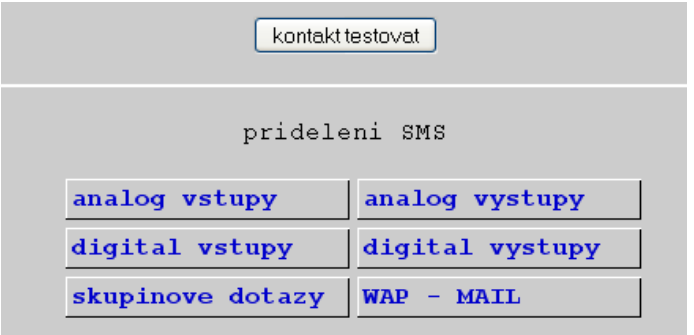

poslední řádek kontakt 5

Nastavení pro síťové vstupy a výstupy Bootloaderu, skupinové dotazy a nastavení WAP/MAIL.

#### <span id="page-4-0"></span>**Chybová hlášení**

V menu GSM se mohou zobrazit následující **chybová hlášení**: *ERROR: Simkarte* chybějící nebo špatná SIM-karta *ERROR: PIN* neaktivovaná nebo špatný PIN-Code *ERROR: SMS* chyba při odesílání SMS *ERROR: MAIL* chyba při odesílání mailu *ERROR: DATEN* chyba při navázání datového spojení

#### **Zadání textu**

Všechny texty (označení, texty události), které se odesílají přes SMS nebo mail, smějí obsahvat pouze znaky A-Z resp. 0-9. Nesmějí tedy obsahovat žádné zvláštní znaky (např. ä, ü, ö, á, č, +, :, & atd.). Rozlišení velkých/malých písmen nemá žádný vliv.

Vyjímku tvoří speciální textové povely pro topný okruh a povely zap/vyp pro digitální síťové výstupy: tyto povely musí být **dle verze jazyka BL-NETu** (ostatní jazyky než němčina od verze GSM-Modulu 1.4) napsány tak přesně, jak jsou uvedeny v následující tabulce (vč. zvláštních znaků):

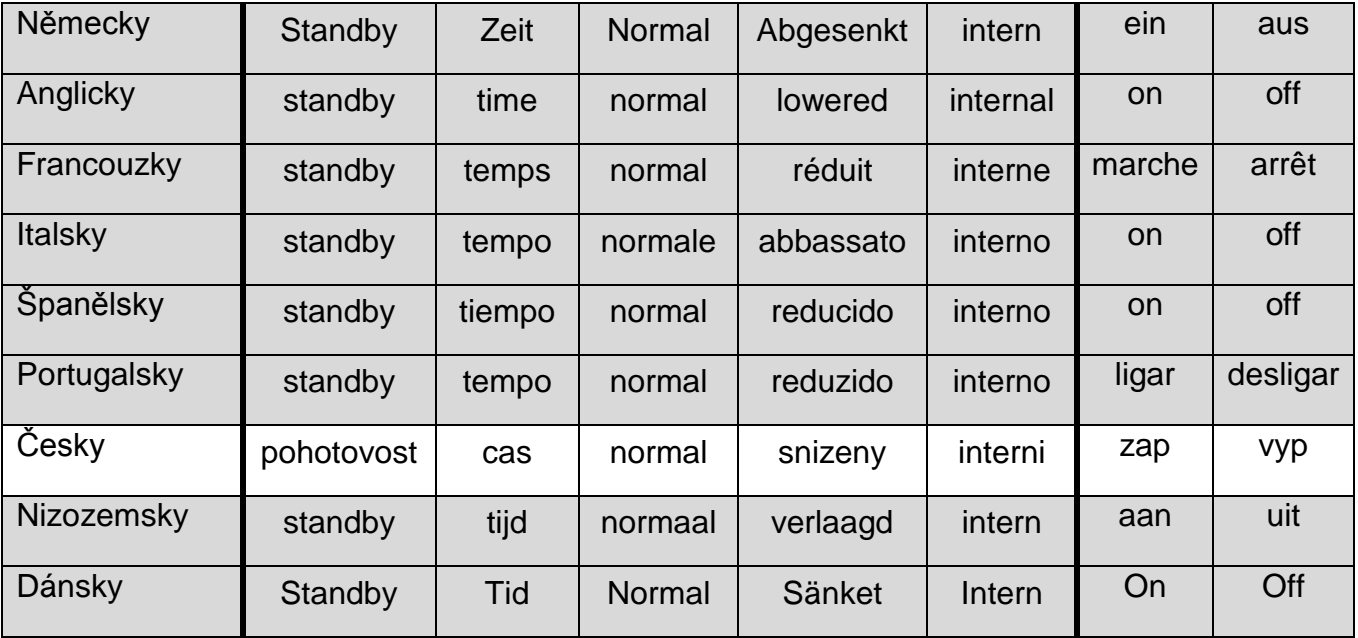

Při zadání hesla je třeba dbát na malá a velká písmena.

#### <span id="page-5-0"></span>**Analogové vstupy**

V tomto podmenu budou konfigurovány analogové vstupy Bootloaderu BL-NET a zadány kontaktní nastavení. Hodnoty těchto vstupů můžou být dotázány SMS zprávou "označení?".

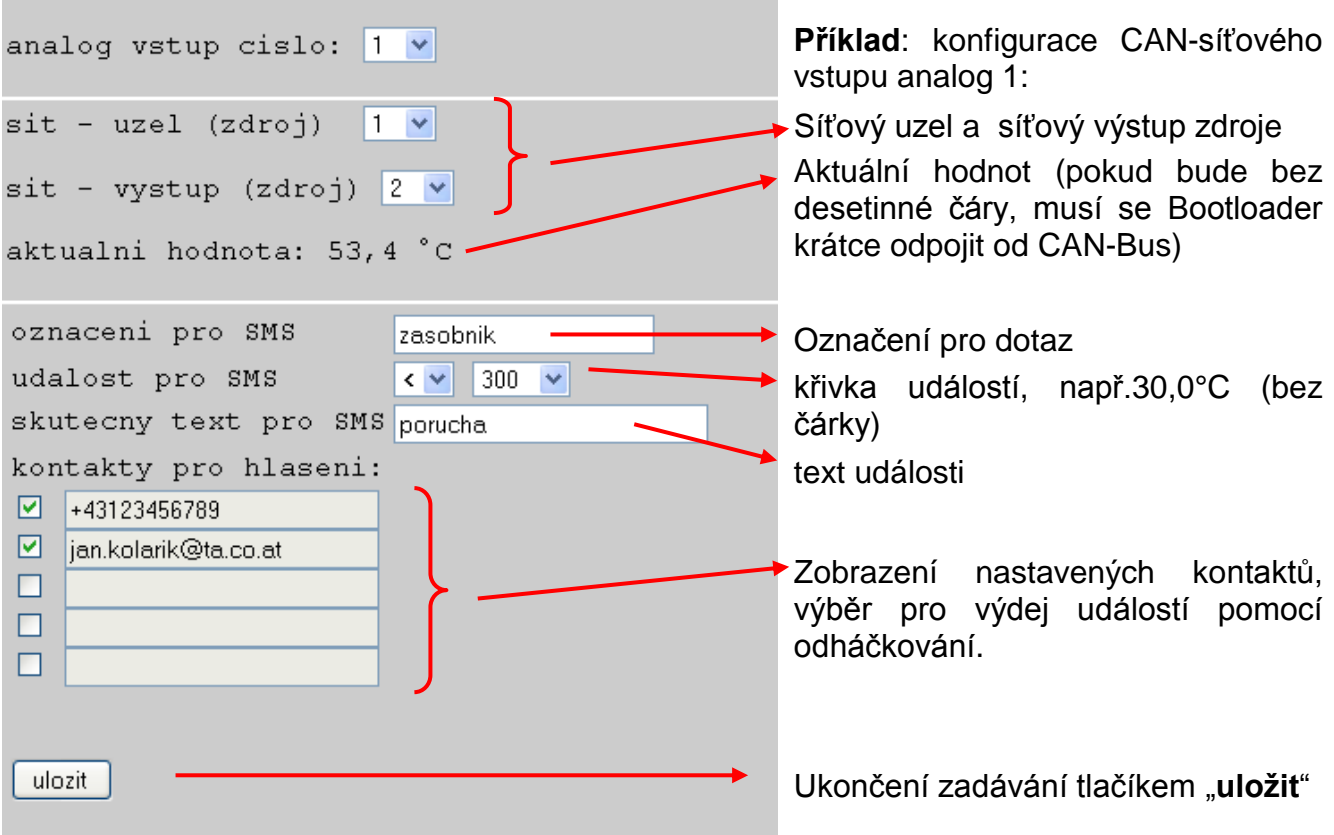

**Příklad**: Je-li mezí události **teplota**, je třeba dbát na to, že hodnota musí být zadána **bez desetinné čárky**, například: "300" znamená 30,0°C.

Na **aktuální hodnotu** se můžeme dotázat prostřednictvím SMS *zasobnik?*. Jako odpověď přijde např. SMS na číslo, ze kterého byl odeslán požadavek, s textem *zasobnik = 53,4C!*   $($ "C" znamená " $^{\circ}$ C").

Kromě toho je definována událost, díky níž je např. při poklesu pod 20°C odeslána automaticky SMS nebo/a E-Mail s textem *porucha/ zasobnik = 29.0C* na vybrané kontakty.

#### <span id="page-6-0"></span>**Digitální vstupy**

V tomto podmenu budou konfigurovány digitální vstupy Bootloaderu BL-NET a zadány kontaktní nastavení. Hodnoty těchto vstupů můžou být dotázány SMS zprávou "označení?".

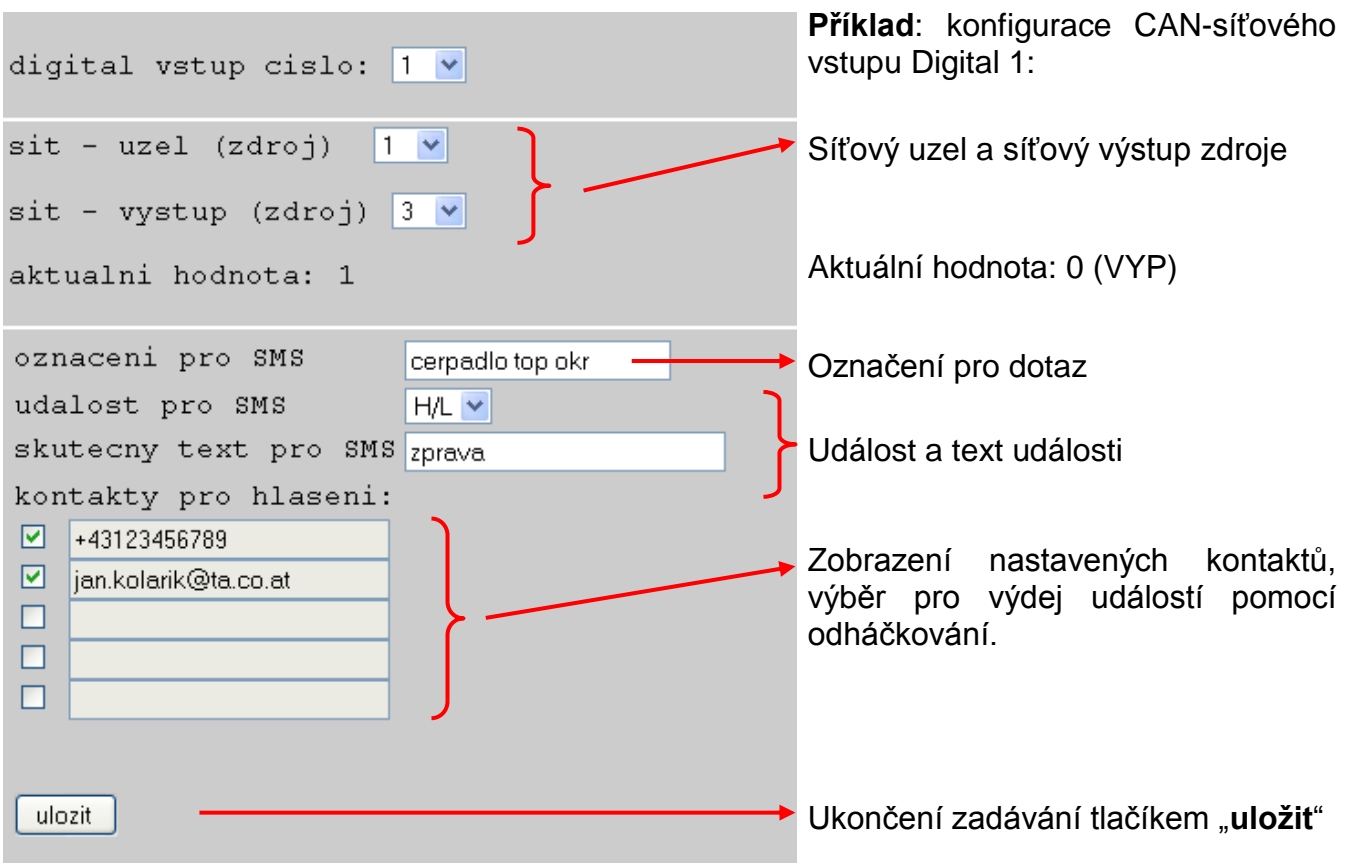

**Příklad**: **Aktuální hodnota** může být dotázána prostřednictvím SMS *cerpadlo top okr?*. Jako odpověď přijde např. SMS na číslo, ze kterého byl požadavek odeslán, s textem *cerpadlo top okr = vyp!*

Kromě toho **Ereignis** (událost) definována tak, že při vypnutí čerpadla bude odeslána automaticky SMS a/nebo Mail s textem *zprava/cerpadlo top okr=vyp* (na vybrané kontakty. Událost "**H/L**" znamená změny stavu z "ZAP" (=**H**igh resp. "1") na "VYP" (=Low resp. "0"), událost "L/H" změnu stavu z "VYP" na "ZAP".

Když by se měl změnit CAN-vstup, bude zadáno odpovídající číslo vstupu, požadované zadání změněno a uloženo.

CAN – vstupy a výstupy můžou být parametrovány, vycházejíc z menu "*CAN-Bus*" v podmenu "*analogové vstupy*" resp. "*digitální vstupy*".

#### <span id="page-7-0"></span>**Skupiny dotazů**

Toto menu dokáže definovat skupiny, které Vám umožní zasílat dotazy nejen ohledně jednotlivých hodnot, ale také prostřednictvím skupinového označení celých bloků hodnot. Může být definováno až 8 skupin s maximálně 20 hodnotami na skupinu. Hodnoty těchto skupin můžou být dotázány pomocí SMS-dotazu "*označení?*".

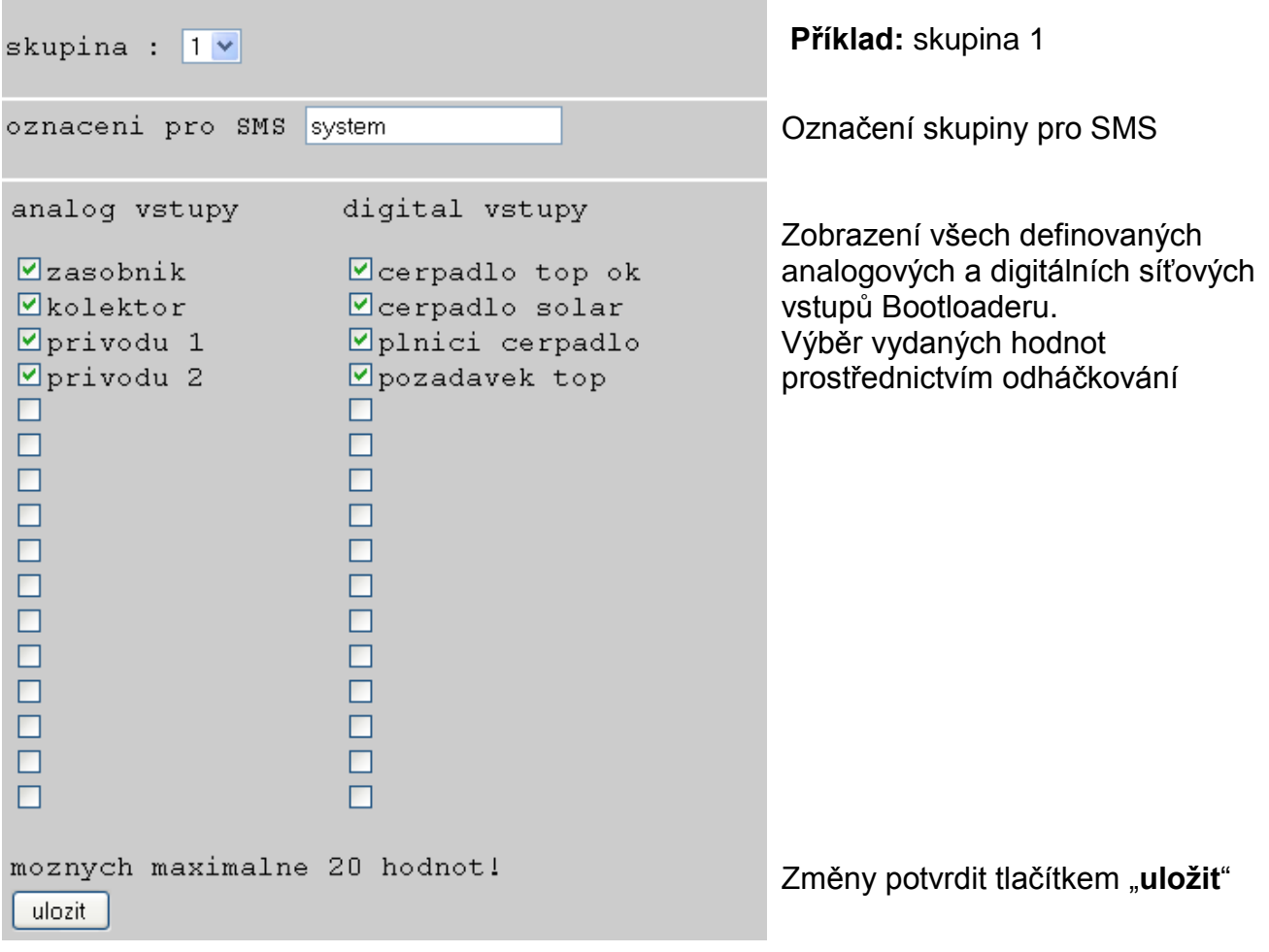

**Příklad: Aktuální skupinové hodnoty** můžou být dotázány pomocí SMS *system?*. Jako odpověď přijde SMS na číslo, ze kterého byl odeslán požadavek, s textem pro všechny hodnoty této skupiny. Pokud celkový text obsahuje více než 160 znaků, bude odeslána další SMS.

#### *Důležité upozornění:*

Pro označování analogových a digitálních vstupů a skupin je možné použít volné pojmenování.

SMS-**dotazy** končí po označení vždy **otazníkem?**. Velká resp. malá písmena nehrají při označení žádnou roli.

#### <span id="page-8-0"></span>**Analogové výstupy**

V menu "**analogové výstupy**" budou konfigurovány analogové CAN-síťové výstupy Bootloaderu, jejichž hodnota může být nasazena přes SMS. **SMS-povel** bude definován hodnotou bez čáry (např.: 250 pro 25,0°C), (např. SMS: "*označení:250!*"). Dodatečně může být změněn druh provozu povely *pohotovost* (pohotovostní režim), *cas* (čas), *normal*, *snizeny* (klesající) a *interní* druh provozu topného okruhu.

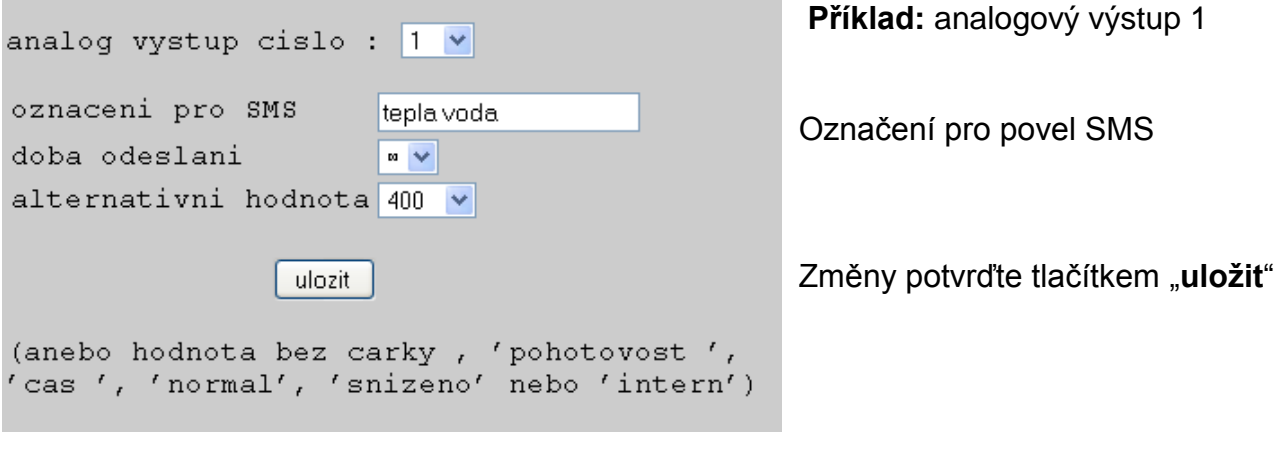

**Doba odeslání**: Počet výstupů na CAN-Bus

Nastavení: 1, 3 nebo ∞ (nekonečno)

**Alternativní hodnota**: Vydání hodnoty po ukonční vydání povelové hodnoty na CAN-Bus (hodnota bez čárky, např. 400 = 40,0°C)

**Příklad:** SMS-povel *tepla voda:600!* (teplá voda) nasadí hodnotu analogového síťového výstupu s označením teplá voda na hodnotu 600 (=60,0°C). Rovněž je možný pokyn SMS *tepla voda:60.0!* (hodnota **600** = 60,0°C bude předána na CAN-Bus). Bude-li přesto poslána jen *tepla voda:60!*, potom bude předána jen hodnota **60** (= 6,0°C) na CAN-Bus. Jako potvrzení přijde např. SMS s textem *tepla voda=600* zpět na číslo, ze kterého byl požadavek odeslán.

S povely *pohotovost*, *cas*, *normal*, *snizeny* a *interní* může být změněn pomocí SMS druh provozu topného okruhu. Tyto povely budou z Bootloaderu předány do CAN-sítě jako **analogová** čísla.

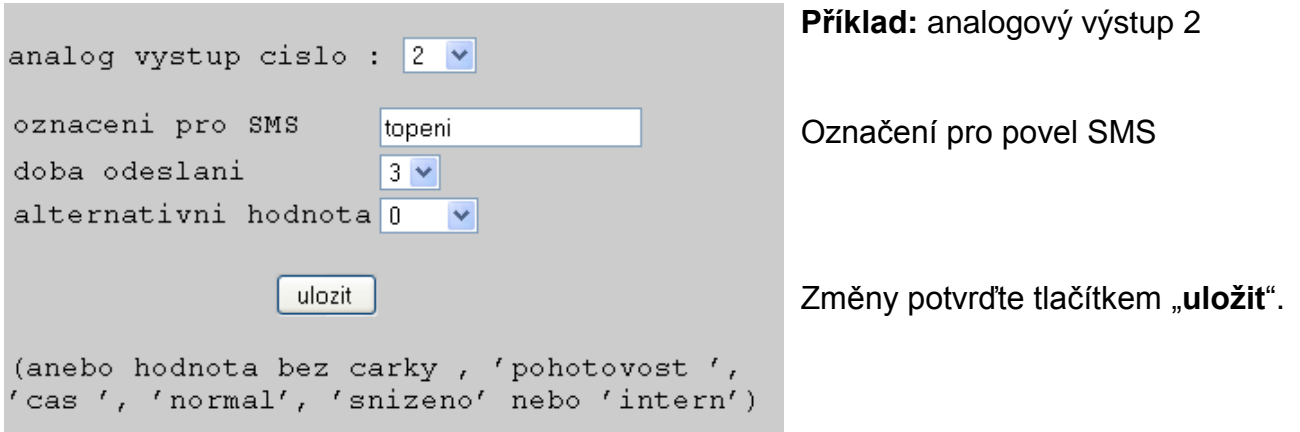

Povely *pohotovost*, *cas*, *normal*, *snizeny* a *interní* budou předány Bootloaderem jako **analogové** číselné údaje do CAN-sítě. K tomu musí na UVR1611 být připojen odpovídající parametrový **analogový** síťový vstup se vstupem "externí spínač" topné regulační funkce (viz návod k použití UVR1611, *Funkční modul regulace topného okruhu / externí spínač*).

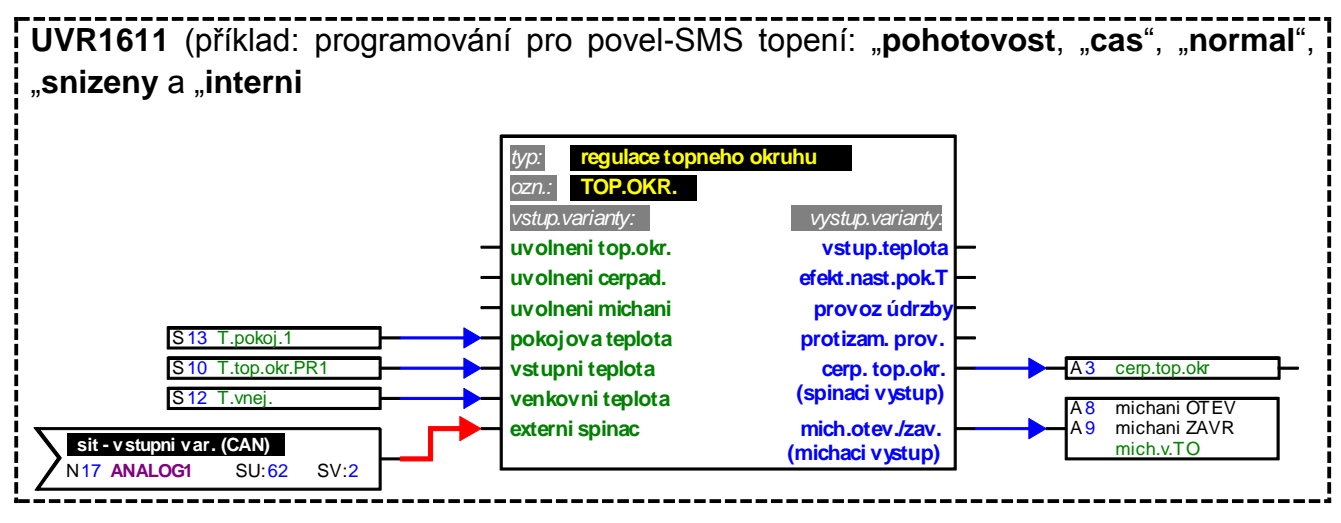

Ve shora uvedeném příkladu bylo síťovému výstupu Analog 2 Bootloaderu přiděleno označení topení". Prostřednictvím SMS *topeni: snizeny!* přejde topný okruh do provozního režimu pro snižování teploty, naproti tomu po SMS *topeni:interni!* je znovu použit interní provozní stav regulace. Jako potvrzení pro povel přijde zpět např. SMS s textem *topeni=snizeny*.

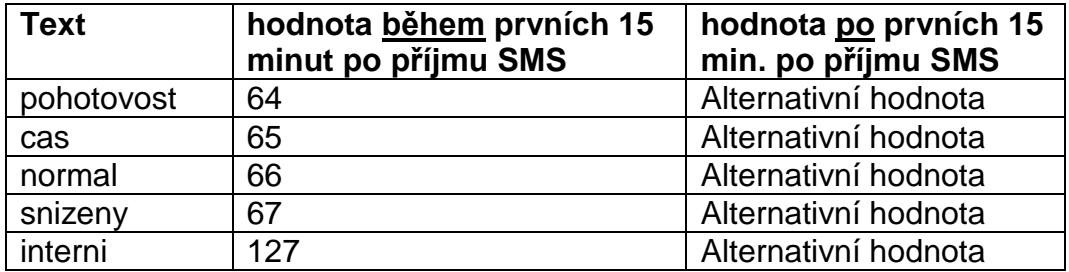

**Vydání hodnot při analogových povelech s textovým zadáním:**

V příkladu zvoleného nastvení "doba odeslání: 3" posílá Bootloader v minutových taktech po 3 opakováních povelové hodnoty tu "alternativní hodnotu" (v příkladu: 0). Tato hodnota (0) nevede k žádným dalším změnám u regulace topného okruhu. Po uplynutí odesílací doby může být opět druh provozu ručně změněn (např. na pokojovém čidle RAS, na CAN-Monitoru, na regulaci samotné nebo přes prohlížeč).

**POZOR!** Pokud bude během těchto 15 minut využito ruční změny druhu provozu, regulace sice toto zaregistruje, ale převezme jí teprve, až bude vydán povel *topeni:interni!* (nebo alternativní hodnota 127). Pokud by byl v tomto čase zvolen jiný druh provozu než "RAS", tak po uplynutí doby odesílání nebude možno tento druh provozu na **RAS** změnit, nýbrž jen na regulaci, na CAN-Monitoru nebo přes prohlížeč.

#### <span id="page-10-1"></span><span id="page-10-0"></span>**Digitální výstupy**

V menu "*digitální výstupy* budou konfigurovány digitální CAN-síťové výstupy bootloaderu, jejichž hodnota může být doplněna prostřednictvím SMS. **SMS-povel** bude doplněn hodnotami *zap!* resp. *vyp!*, např. *označení: zap!.*

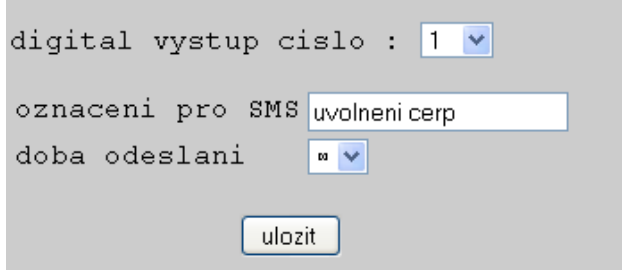

#### **Příklad:** digitální výstup 1

Označení pro SMS Počet výdajů na CAN-Bus v 5 minutových intervalech Nastavení: 1, 3 nebo ∞ (nekonečno) Ukončení vkládání pomocí tlačítka "**uložit**"

SMS-povel *uvolneni cerp:zap!* dosadí hodnotu digitálního síťového výstupu s označením "uvolnění čerpadla" na hodnotu ZAP. Jako potvrzení přijde např. SMS s textem *uvolneni cerp =zap* na zpět na číslo, ze kterého byl požadavek odeslán. Po uplynutí odesílací doby (1 nebo 3) bude nastaven výdej do CAN-Bus na nulu (=AUS).

#### *Důležité upozornění:*

Pro označení analogových a digitálních výstupů je možno použít libovolné pojmenování. SMS-**povely** končí vždy **vykřičníkem** po označení. Velká resp. Malá písmena v označení nehrají žádnou roli.

#### **WAP – MAIL**

V menu "WAP – MAIL" musí být zadány nastavení pro odesílání E-Mailů a Firmware-Update (aktualizace programového vybavení) GSM-modulem.

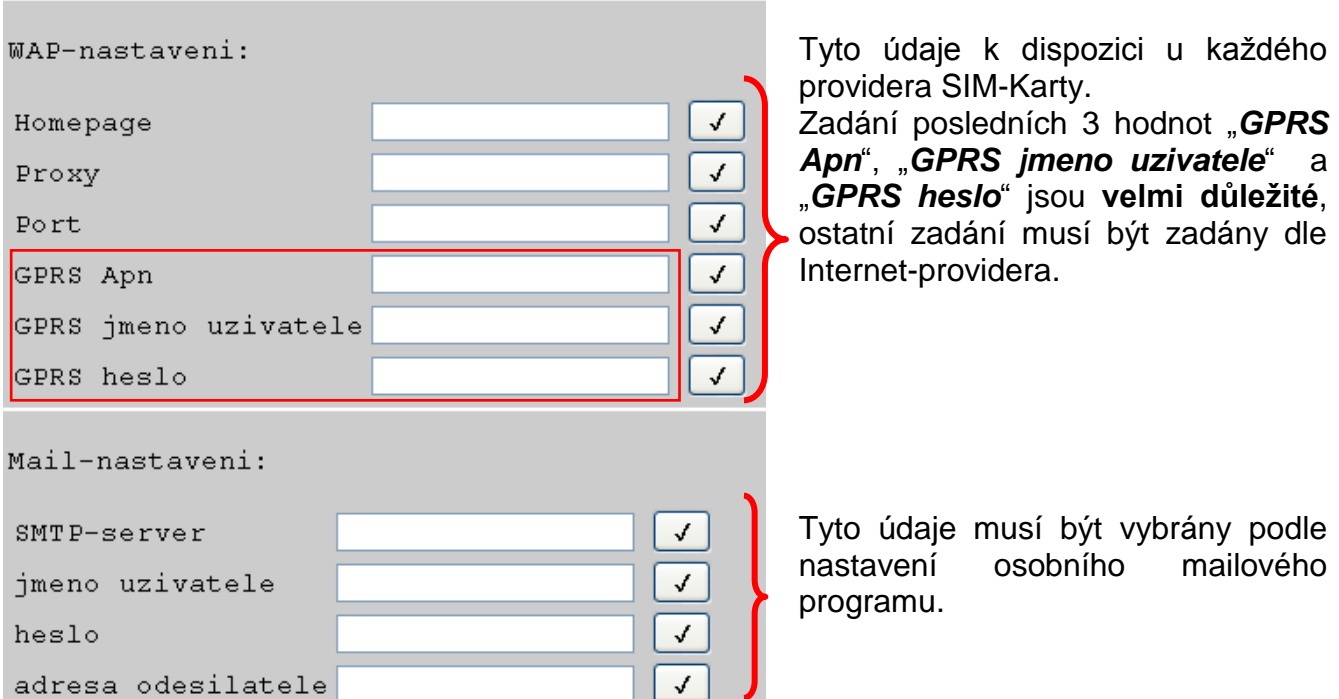

Po zadání každé hodnoty musí být provedena aktivace tlačítkem (ukládací háček).

#### <span id="page-11-0"></span>Heslo pro GSM-Modul

K ochraně před neoprávněným přístupem k modulu by se mělo zadat heslo.

K aktivaci ochrany heslem musí být v menu "**GSM**" zadáno minimálně jedno kontaktní číslo. Pokud to nebude zadáno, může být i při zadaném hesle proveden dotaz z jakéhokoliv čísla. Při vloženém hesle a minimálně jednom vloženém kontaktním čísle se můžeme dotázat z jiného čísla nebo vytvořit povely, když zadáme před dotazem resp. před pokynem heslo a ukončíme středníkem (;).

#### **U hesla se musí dbát na velká/malá písmena!**

**Příklad:** heslo = ta (= výrobní nastavení) SMS dotaz: *ta;kolektor?*

#### **Vložení a mazání hesla**

Vložení nebo mazání hesla může být provedeno jen vloženým kontaktním číslem. Nestačí, když na začátku SMS stojí heslo.

Vložit povel heslo: *setpw:heslo!*

Vymazat povel heslo: *pwclear!* Restart Bootloaderu na výrobní nastavení neovlivní vymazání hesla v GSM-Modulu.

#### <span id="page-11-1"></span>Verze Softwaru

S SMS-povelm *software?* se můžeme dotázat na verzy GSM-Modulu. Dostaneme SMS s údaji o verzi Java, modulu-Software (např. 1.7.0 = verze 1.7) a IMEI-číslo.

#### <span id="page-11-2"></span>Update (aktualizace)

Prostřednictvím pokynu Update může GSM-Modul přenést nový nebo starší softwarový (programový) stav. SMS-povel může být odeslán jen ze zaneseného kontaktního čísla. Povel Update: např. Update na verzi 1.7: *update:7!*

Nutné označení může být vybráno dle naší webové stránky (update-Hinweisen).

**Z aktualizace mohou vyplynout, dle smlouvy s mobilním operátorem, náklady za datový přenos! (ca. 70 KB)**

#### <span id="page-11-3"></span>Napájení

Pro bezpečné napájení musí být nasazen 12V-síťový díl (CAN-NT). Pro automatické odeslání SMS nebo Mailu v případě výpadku napětí je nutné dodatečně připojit 9V baterii v Bootloaderu (aktivace "Versorgung"(napájení) u kontaktních dat).

#### <span id="page-11-4"></span>Zvláštní příslušenství

GSM-VERLÄNGERUNG (GSM-prodloužení): anténní prodloužení, délka 2,5m **Pozor**: ke každému GSM-Modulu je možné jen jedno prodloužení!

Technické změny vyhrazeny © 2012

### **EC- DECLARATION OF CONFORMITY**

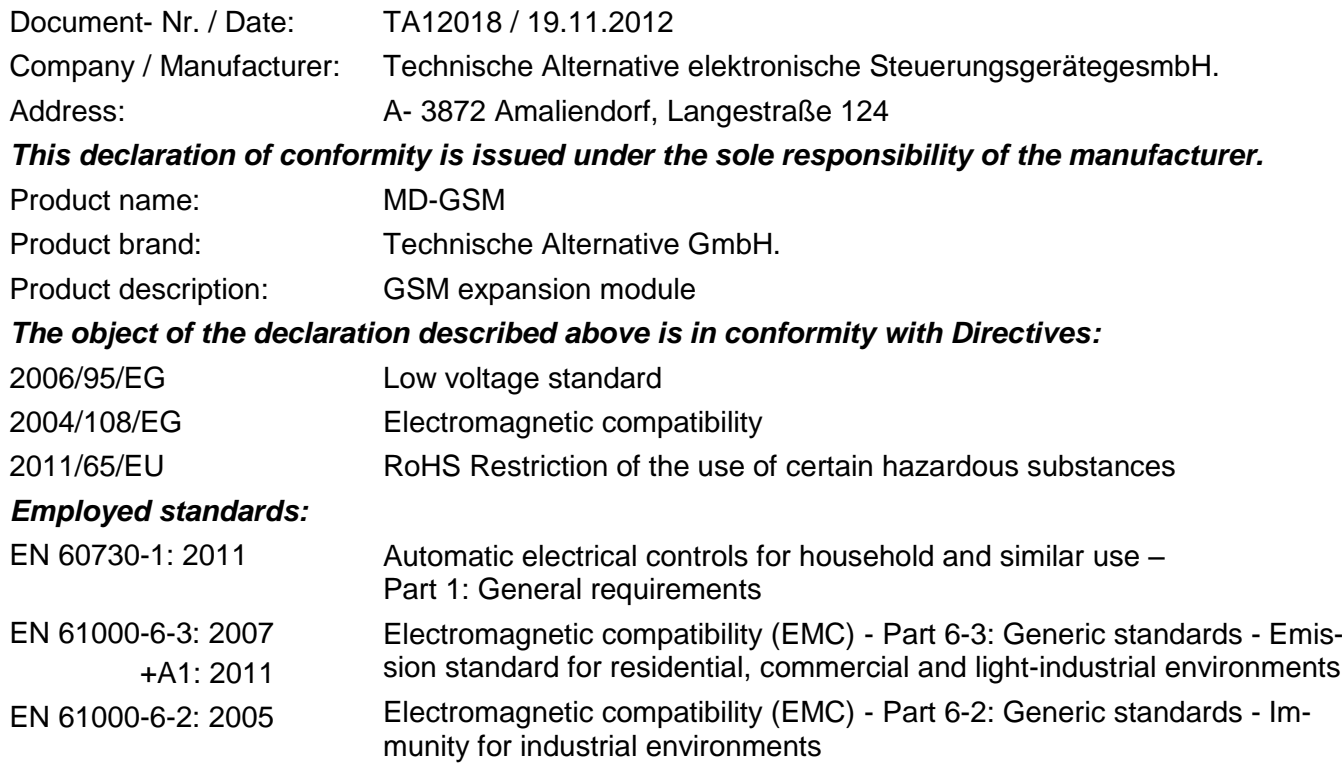

**Position of CE - label:** On packaging, manual and type label

## $\epsilon$

Issuer: Technische Alternative elektronische SteuerungsgerätegesmbH. A- 3872 Amaliendorf, Langestraße 124

#### *This declaration is submitted by*

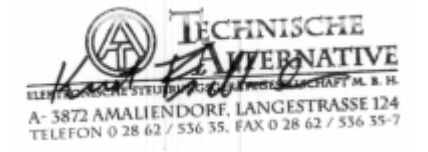

Kurt Fichtenbauer, General manager, 19.11.2012

This declaration certifies the agreement with the named standards, contains however no warranty of characteristics.

The security advices of included product documents are to be considered.

#### *Garanční podmínky*

*Upozornění:* Následující garanční podmínky neohraničují zákonné právo na poskytnutí záruky, nýbrž rozšiřují Vaše práva jako spotřebitele.

- 1. Firma Technische Alternative elektronische Steuerungsgerätegesellschaft m. b. H. poskytuje 2 roky záruky od dne prodejního data na konečného uživatele na všechny prodané přístroje a díly. Závady se musí hlásit v garanční lhůtě obratem po jejich zjištění. Technická podpora zná správné řešení téměř všech problémů. Okamžité přijetí kontaktu pomáhá vyvarovat se zbytečným nákladům při hledání chyb.
- 2. Garance zahrnuje bezplatné opravy (vyjma nákladů na stanovení chyby z místa, demontáž, montáž a odeslání) na základě pracovních a materiálních chyb, které poškodily funkci. Pokud nebude oprava po posouzení firmou Technische Alternative z nákladových důvodů smyslupln, nastane výměna zboží.
- 3. Vyjmuty jsou škody, které vznikly působením přepětí nebo abnormálních okolních podmínek. Rovněž nemůže být přijmuta garance, pokud přístroj vykazuje poškození např. přepravou, která nebyla námi sjednána, neodbornou instalací a montáží, chybným použitím, nerespektováním návodu k použití a montážních pokynů nebo nedostatečnou údržbou.
- 4. Požadavek na garanci pomine, když do opravy regulace zasáhne jiná osoba, nebo pokud budou použity jiné doplňky, díly či příslušenství než originální.
- 5. Vadné díly se posílají na naší firmu včetně kopie kupního dokladu a přesného popisu poruchy. Vyřízení bude urychleno, pokud si vyžádáte RMA-číslo na našem webu [www.ta.co.at.](http://www.ta.co.at/) Předchozí vyjasnění problémů s technickým oddělením je možno.
- 6. Záruční servis způsobí prodloužení záruky. Záruka na zabudované díly končí společně s celým přístrojem.
- 7. Pokračující nebo jiné požadavky, především náhrada jiných škod kolem přístroje, jakož i ručení, pokud není stanoveno jinak, jsou vyloučeny.

#### **Impressum**

Tento návod pro montáž a obsluhu je chráněn autorským právem.

Používání překračující rámec autorského práva vyžaduje souhlas firmy Technische Alternative elektronische Steuerungsgerätegesellschaft m. b. H. Toto platí zejména pro kopírování, překlady a elektronická média.

#### **SUNPOWER s.r.o., Václavská 40/III, 37701 Jindřichův Hradec**

Tel.731744188,Fax.384388167 - - www.sunpower.cz - - office@sunpower.cz

### TECHNISCHE ALTERNATIVE

elektronische Steuerungsgerätegesellschaft m. b. H.

A-3872 Amaliendorf Langestraße 124

Tel +43 (0)2862 53635 Fax +43 (0)2862 53635 7

E-Mail: [mail@ta.co.at](mailto:mail@ta.co.at) --- [www.ta.co.at](http://www.ta.co.at/) --- © 2012